Kopieren Sie eine Formel mit relativen Bezügen, wie beispielsweise die Formel in Zelle **A2**, passt Excel die Zellbezüge an. Die automatische Anpassung erfolgt nicht, wenn Sie diesen Trick verwenden:

**1.** Aktivieren Sie die Zelle **A2** und markieren Sie in der Bearbeitungsleiste Ihre Formel  $\blacksquare$ .

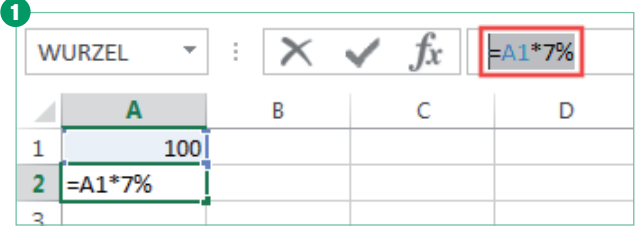

Die Formel muss in der Bearbeitungsleiste markiert werden

- **2.** Kopieren Sie die markierte Formel mit [Strg]+[C] in die Zwischenablage.
- **3.** Beenden Sie den Bearbeitungsmodus durch Drücken von [Esc].
- **4.** Wechseln Sie in die Zielzelle und fügen Sie mit [Strg]+[V] die kopierte Formel ein.

Excel fügt die Formel in die Zielzelle ein, ohne die relativen Zellbezüge zu verändern.